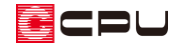

【外皮性能】断熱仕様①の基礎について

文書管理番号:1227-02

## Q .質 問

外皮性能計算の部材一括変更にある断熱仕様①で、基礎評価方法を「 令和 3 年 3 月 31 日以前の方 法 」にした場合、基礎の「基礎等(外気側)」「基礎等(床下側)」とは、どの部分を指しているか。

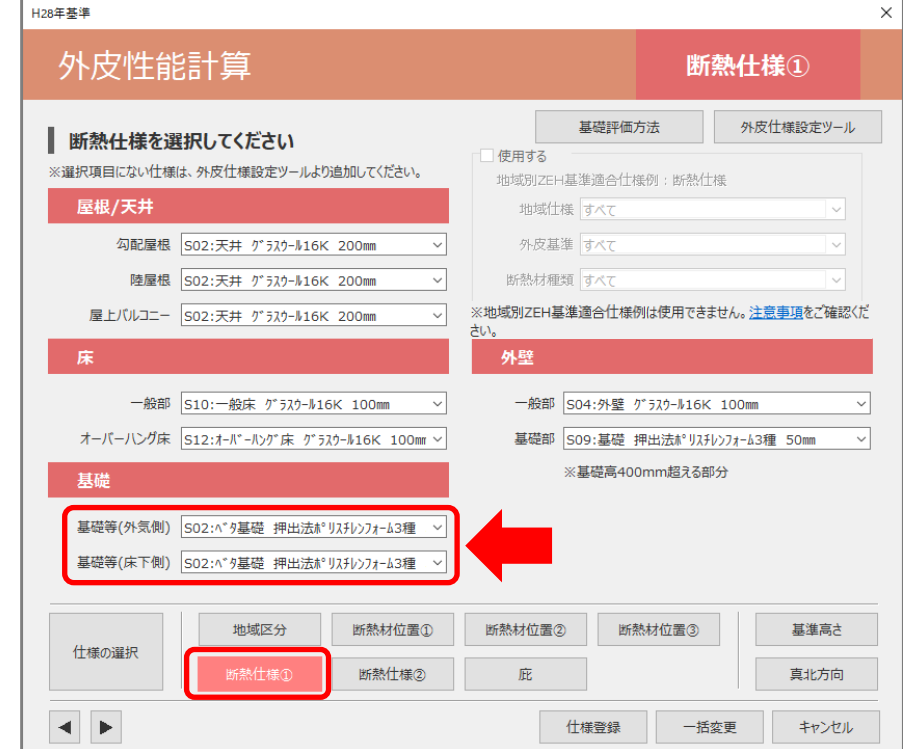

\* 上図は、計算モードが「簡単モード」、基礎評価方法が「令和 3 年 3 月 31 日以前の方法」の 設定画面です。

# A .回 答

(部材一括変更)の「断熱仕様①」では、基礎の断熱仕様を「基礎等(外気側)」と「基礎等(床下側)」 に分けて一括設定します。「基礎等(外気側)」は外気に直接、接する基礎の断熱仕様を設定します。「基 礎等(床下側)」は、床断熱の「一般床」と「土間床」の段差の立ち上がり部分で、床下に接する基礎の 断熱仕様を設定します。

また、「基礎等(床下側)」は「断熱材位置③」で「床断熱」を選択した場合に考慮されます。

「基礎断熱」を選択した場合は対象となる箇所がないため、設定する必要はなく初期値のままでかまい ません。

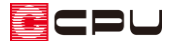

ここでは「令和 3 年 4 月 1 日以降の仕様」で説明します。計算方法の仕様については P.7【参考】を ご確認ください。

【参考】基礎評価方法と断熱仕様①の基礎・外壁について

基礎評価方法(土間床等の外周部の線熱貫流率の求め方)は3種類ありますが、初期値は「令和 3 年 3 月 31 日以前の方法」です。

「基礎評価方法」を「基礎形状によらずに使うことができる値を採用する方法」や「Web プログラ ムを用いる方法」に設定した場合、断熱仕様①では表示される「基礎」「外壁」の内容が、「令和3 年3月 31 日以前の方法」と異なります。

「基礎評価方法」の設定や内容については、こちらをご覧ください。

[\[1241\] 【外皮性能】基礎評価方法\(土間床等の外周部の熱損失の評価方法\)](http://faq.cpucloud.jp/faq/data/as_1241.pdf)

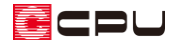

#### ⚫ **「基礎等(外気側)」と「基礎等(床下側)」について**

「基礎等(外気側)」と「基礎等(床下側)」には、以下の違いがあります。

- ・基礎等(外気側):外気に接する基礎の「断熱仕様」を設定します。
- ・基礎等(床下側):外気に通じる床下に接する基礎の「断熱仕様」を設定します。

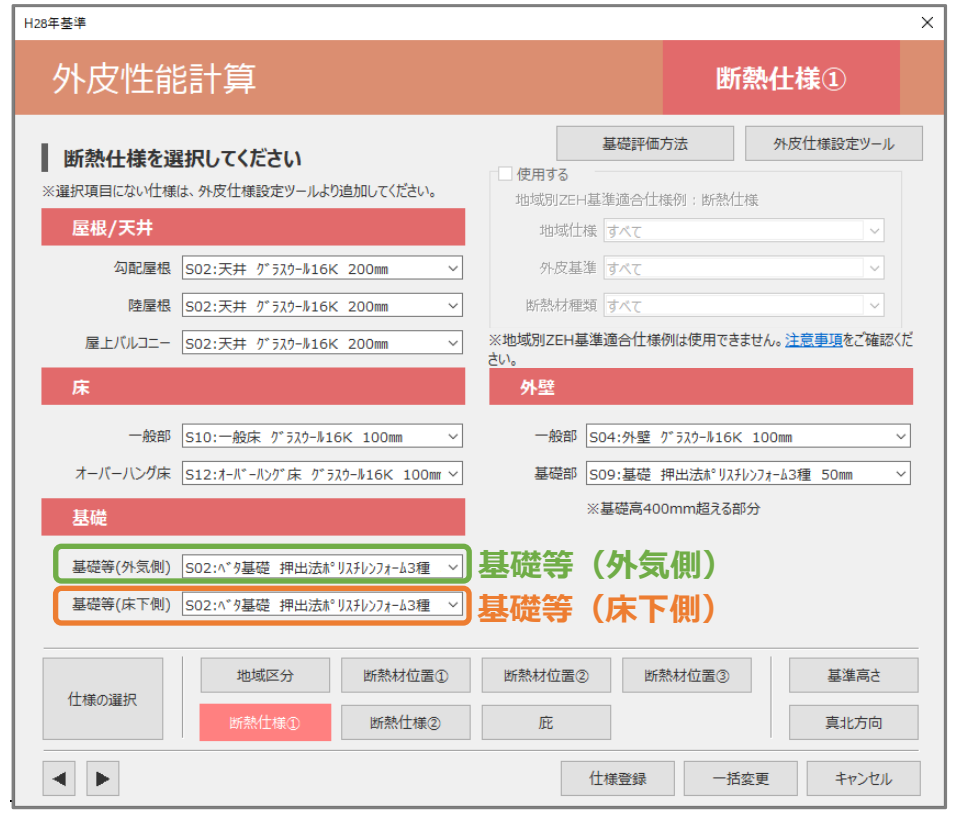

- \* 使用したい断熱仕様がリストにない場合は、 2 (外皮仕様設定ツール)で追加します。 外皮仕様設定ツールの起動方法は、こちらをご覧ください。 [\[1076\]【外皮性能】外皮仕様設定ツールの起動方法](http://faq.cpucloud.jp/faq/data/as_1076.pdf)
	- **< 床断熱での⽞関土間床のイメージ図 >**

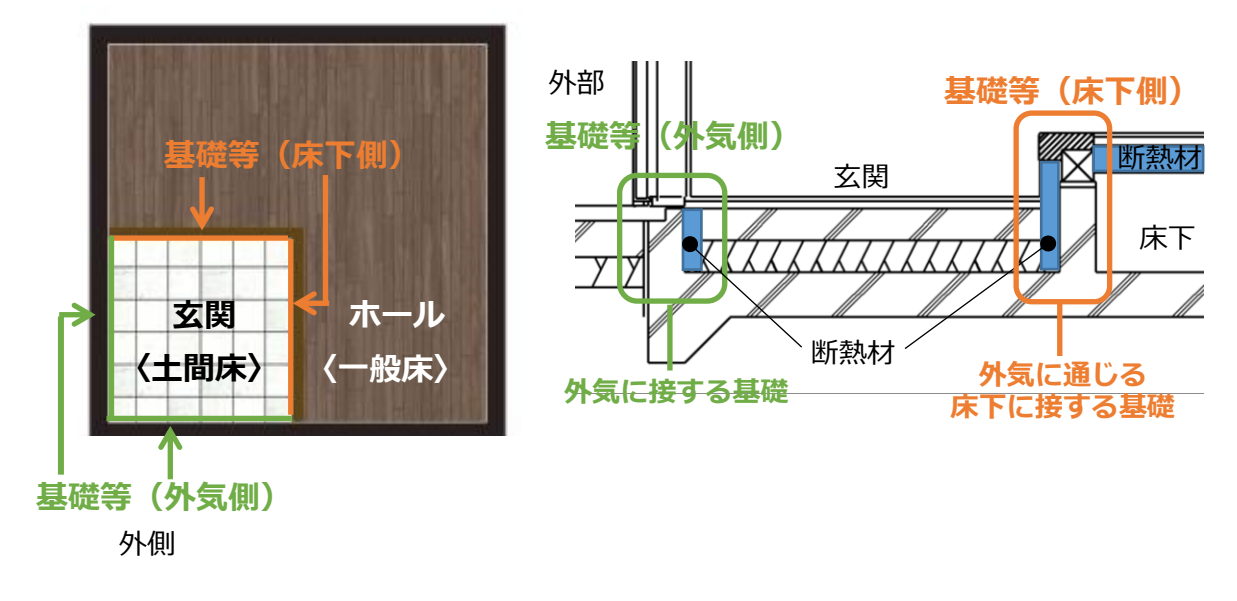

#### ⚫ **部材設定一覧の「土間床・基礎」タブ**

部材設定一覧の「土間床・基礎」では、「基礎等(外気側)」に設定した断熱仕様の隣接空間は「外気」、 「基礎等(床下側)」に設定した断熱仕様の隣接空間は「外気に通ずる床裏等」に設定されます。

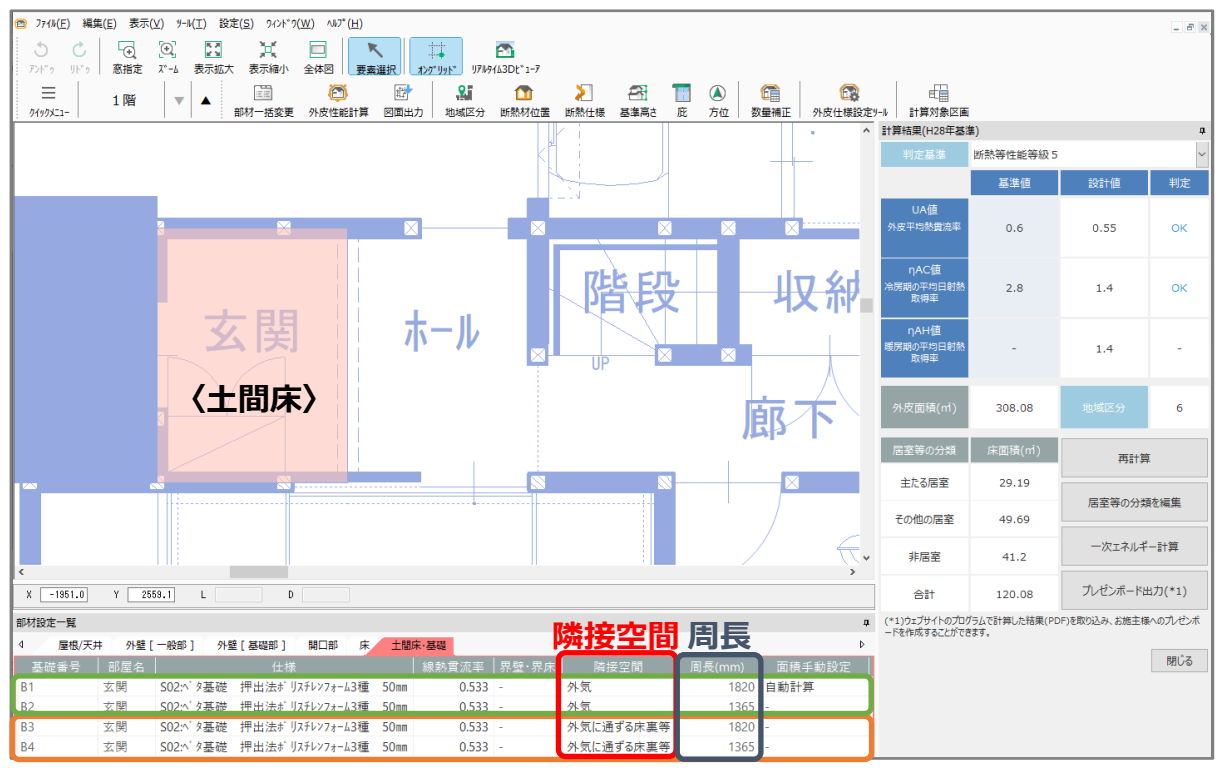

\* プラン図の間取りから「外気」、「外気に通ずる床裏等」を自動判断し、「周長」が計算されま す。周長の数値は任意に変更できません。

- \* 断熱仕様が異なる場合は、「仕様」のプルダウンメニューから個別に変更できます。
- \* 部材設定一覧での設定が、計算結果に反映します。

#### 【参考】隣接空間

隣接空間によって以下の違いがあります。

- ⚫ 外気:外気に接している土間床外周部です。温度差係数は「1.0」で計算します。
- ⚫ 外気に通ずる床裏等:床裏に接している土間床外周部です。温度差係数は「0.7」で計算しま す。
	- 隣接空間はプルダウンリストから変更できます。

#### 【参考】

ここでは、床断熱で玄関のみ土間床の場合について説明しています。

ユニットバスを土間床で計算する方法は、こちらをご覧ください。

[\[1226\]【外皮性能】床断熱で「一般床・土間床」を設定して計算する方法](http://faq.cpucloud.jp/faq/data/as_1226.pdf)

#### ⚫ **外皮平均熱貫流率(UA 値)【UA 値 ηAC 値計算表】**

外皮平均熱貫流率(UA 値)の計算結果では、以下のように「基礎等(外気側)」と「基礎等(床下 側)」に分けて算出されます。

また「基礎等(外気側)」や「基礎等(床下側)」の熱損失は、基礎の断熱仕様で求めた「線熱貫流 率(ψ)」に「土間周長(L)」と「温度差係数(H)」を乗じて計算されます。

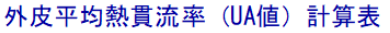

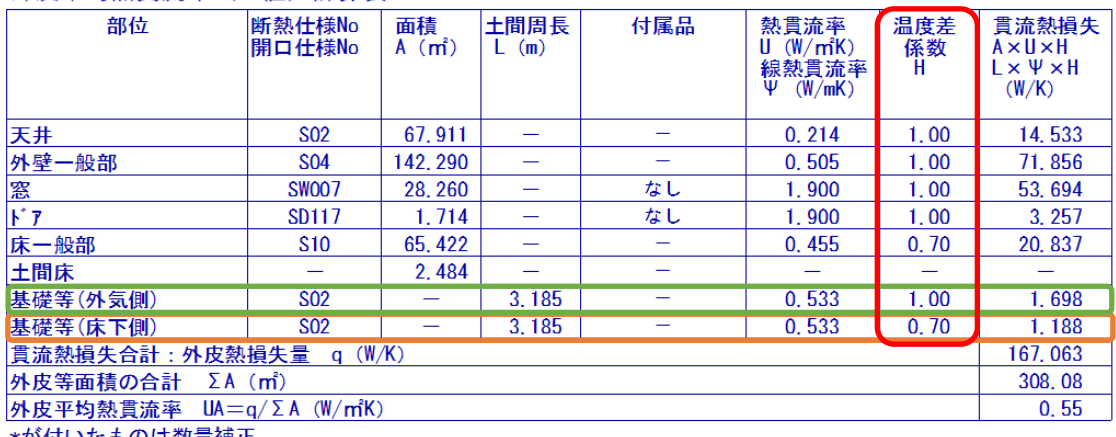

\*が付いたものは数量補正

\* 各部位の温度差係数は、自動判断し設定されます。

#### 【参考】温度差係数 H

隣接する空間との温度差を勘案して、部位の熱損失量を補正する係数で規定値を利用します。 外気・外気に通じる空間(小屋裏・天井裏等)は「1.0」、外気に通じる床下は「0.7」です。

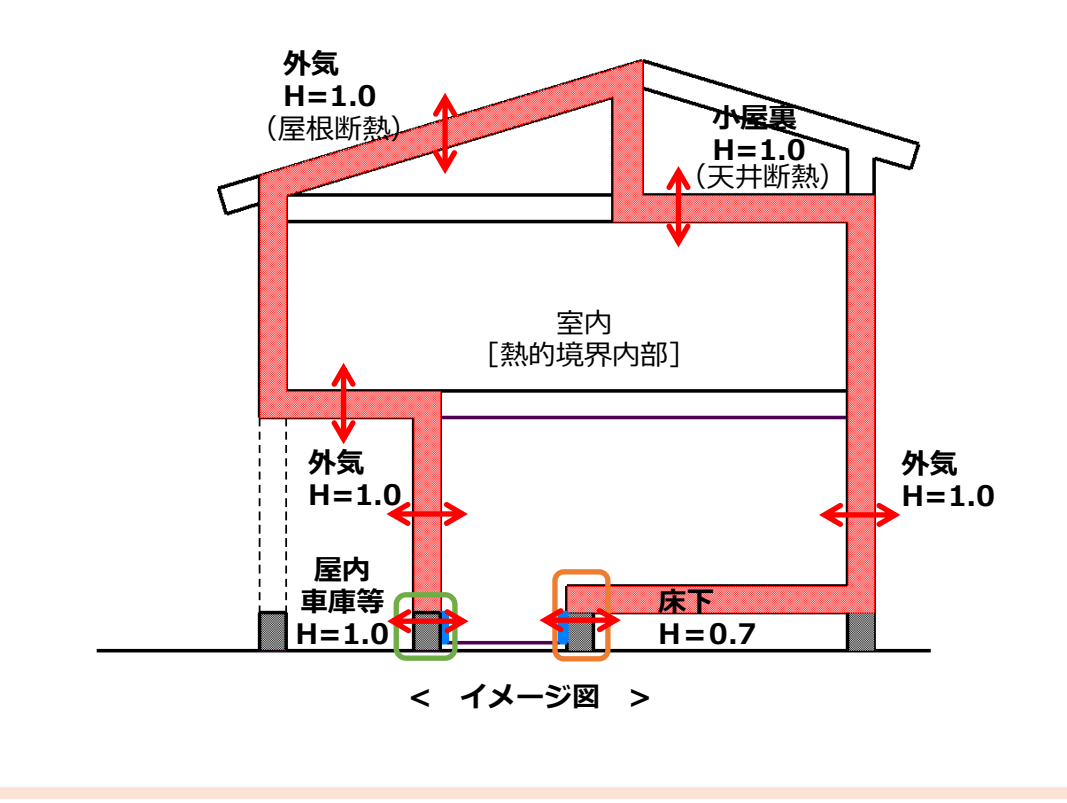

#### ⚫ **土間周長根拠図および土間周長表【土間周長根拠図】**

「土間周長根拠図」では、各部屋の土間周囲(基礎周囲)に対して基礎番号と土間周長を表記します。 また「土間周長表」では、各部屋の土間周長(基礎周長)を「土間周長(外気側)」と「土間周長(床下 側)」に分けて表示します。

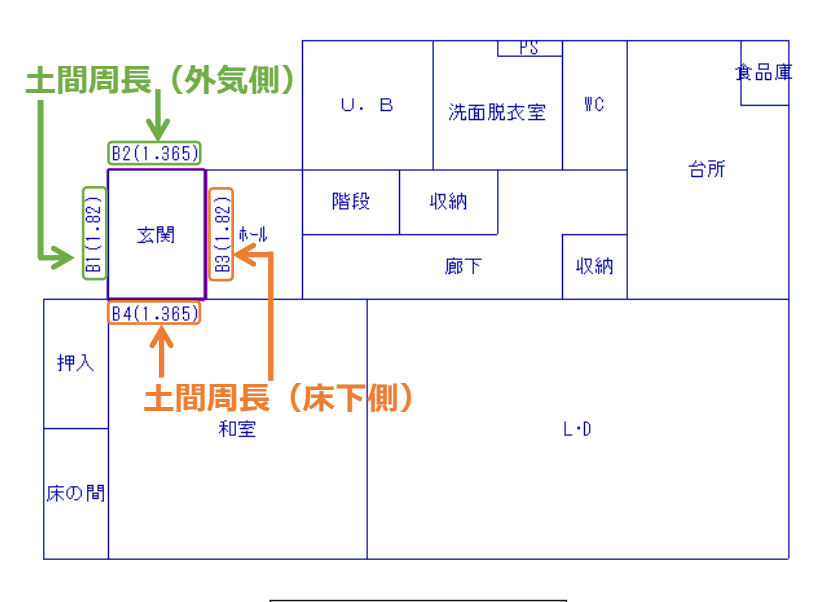

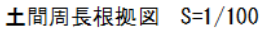

土間周長表

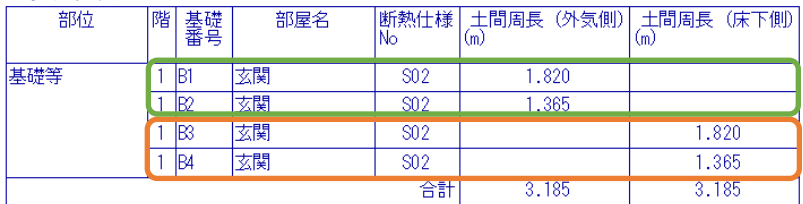

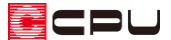

### 【参考】計算方法の仕様について

外皮性能計算は、「令和 3 年 4 月 1 日以降の仕様」(令和3年 4 月 1 日施行の「改正建築物省エネ 法」に準拠した計算方法)、「令和3年3月 31 日以前の仕様」(これまでの計算方法)の両方に対応 していますが、申請等には「令和 3 年 4 月 1 日以降の仕様」をご利用ください。

計算方法の仕様は「設定」メニューより変更でき、どちらの仕様で動作しているかは、画面上部の タイトルバーで確認できます。計算方法の仕様を変更すると、元の仕様で設定した外皮仕様や条件 を初期化し、計算内容がリセットされます。

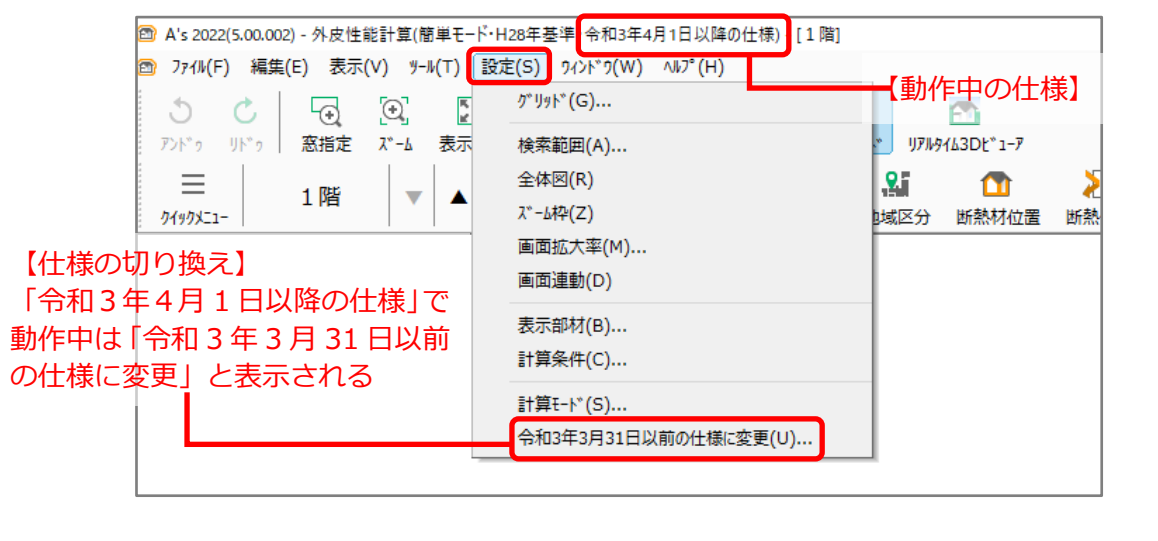

【注意】外皮仕様設定ツールのユーザー定義について

外皮仕様設定ツールの内容は「令和3年4月1日以降の仕様」と「令和3年3月 31 日以前の仕様」 とで管理が異なります。

「令和3年4月1日以降の仕様」で動作した際は、「令和3年3月 31 日以前の仕様」で追加した ユーザー定義の「材料」と「屋根、天井、外壁、床」の断熱仕様は、取り込みを行うと内容を引き 継いで使用できます。

なお「基礎」の断熱仕様および「開口仕様」については、取り込みを行うことができません。「令和 3年4月1日以降の仕様」のユーザー定義で、新たに登録してご使用ください。